# **[BYTEBAR.EU/DOWNLOADPOINT]** 01.10.2009

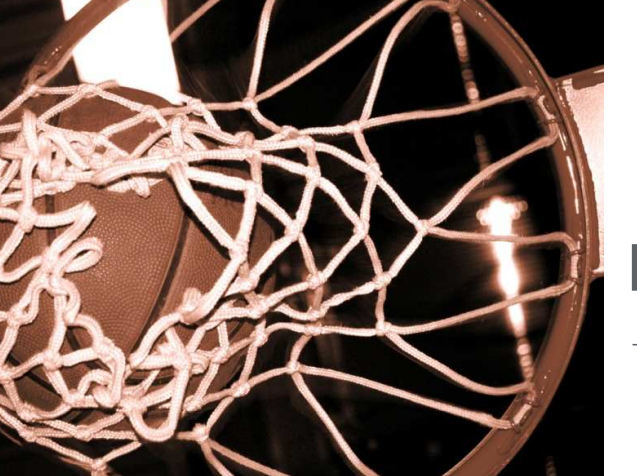

ByteBar.eu DownloadPoint

**ByteBar.eu/DownloadPoint – einfacher geht's wirklich nicht!** 

#### **Funktionen**

Bei einem **ByteBar.eu DownloadPoint** können Ihre Fahrer die EU-Fahrerkarten europaweit selbstständig auf Kiosk/Terminals herunterladen.

Die Fahrer erhalten sofort nach dem erfolgreichen Upload ein **Fahrerprotokoll** mit den letzten **Verstößen**, **Restlenkzeiten** und weitere interessante Informationen wie z.B. optimierte **Pausenvorschläge**.

Viele DownloadPoints sind auch in der Lage die Daten vom Fahrzeug mit entsprechender Hardware herunterzuladen (Unternehmenskarte oder Werkstattkarte erforderlich) und diese zu archivieren.

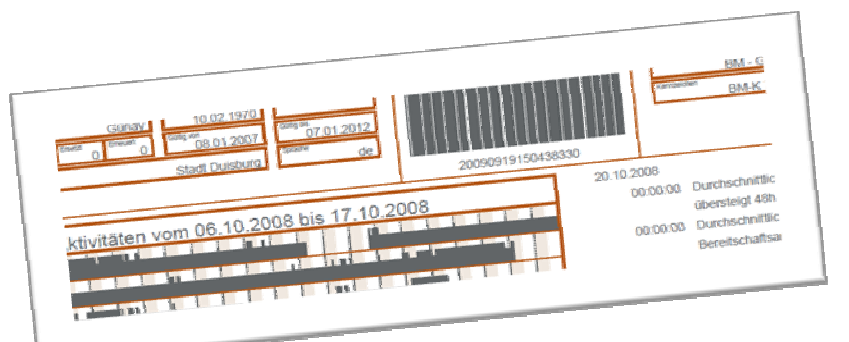

Nachdem die Daten am **DownloadPoint** verarbeitet wurden, sind diese weltweit auf dem Internetportal **ByteBar.eu** verfügbar.

Als Neukunde bekommen Sie beim ersten Download des Massenspeichers die **Zugangsdaten** ausgedruckt.

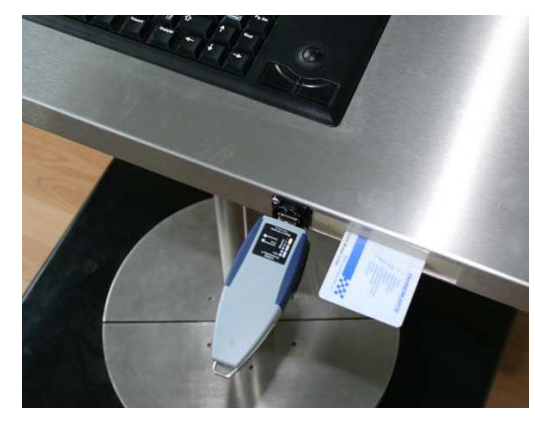

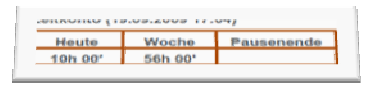

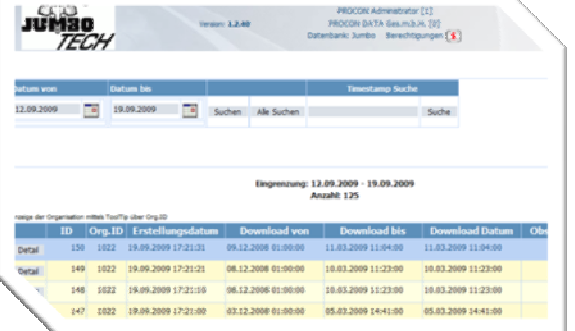

## **www.ByteBar.eu - nehmen Sie sich mehr heraus** Seite 1

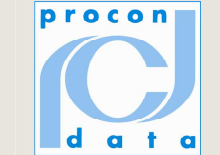

**www.ByteBar.eu - nehmen Sie sich mehr heraus** Seite 2

# **[BYTEBAR.EU/DOWNLOADPOINT]** 01.10.2009

Damit sind Sie sofort und aktuell informiert und können die Kontrollpflicht und die Dispositionspflicht im Sinne der **EU-Verordnung 561/2006** optimal erfüllen.

Die Daten stehen natürlich ebenso für die weitere Verarbeitung z.B. für die **Fahrerabrechnung** im Portal zur Verfügung.

Oft können die Bescheinigungen für Tätigkeiten dem Fahrer nicht persönlich ausgehändigt werden.

Auf einem **DownloadPoint** werden alle in dem **ByteBar.eu** Fahrerlogbuch eingetragenen Bescheinigungen automatisch mit gescannter Unterschrift ausgedruckt.

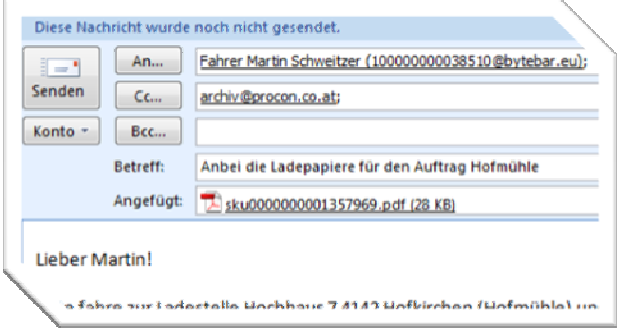

Um die Arbeitsabläufe optimal zu gestalten, werden beliebige E-Mails, welche Sie oder autorisierte Dritte auf die **ByteBar.eu Fahrer E-Mail Adresse** gesendet haben, während dem Einlesen ausgedruckt.

Dieser Service (**FrontDoor/PrintMatik**) ist bis zu einem Umfang von 50 Seiten pro Monat in der Nutzungsgebühr der **ByteBar.eu** enthalten.

### **Inbetriebnahme**

Sie sind herzlich eingeladen gratis auf einem normalen handelsüblichen PC, welcher mit den Betriebssystemen Windows XP, Vista oder Windows 7 ausgestattet ist, einen **DownloadPoint** zu installieren und zu betreiben.

- 1. Beschaffung eines Kartenlesers und eines Download Gerätes (z.B. Tachoblue) bei Jumbo Tech
- 2. Installation des Kartenlesers mit der mitgelieferten Software
- 3. Installation der FrontDoor Software mit einem automatischen Setup
- 4. Nutzung der Software durch Einlesen der ersten Fahrerkarte
- 5. Registrierung der Nutzung durch Senden eines E-Mails mit dem Rechnername auf dem die Software installiert ist an ServiceManagement@procon.co.at.

Sie bekommen Hilfestellungen zur Installation gerne unter ServiceManagement@procon.co.at.

## **ByteBar.eu/DownloadPoint – einfacher geht´s wirklich nicht**

#### **Noch Fragen?**

PROCON DATA Datenverarbeitung Gesellschaft m.b.H. Robert-Hamerling-Gasse 1 – A-1150 Wien

**Service Management Hersteller ByteBar.eu** 

**Herr Martin Schweitzer**  +43 (1) 216 27 17 – 0 ServiceManagement@procon.co.at

PCD / V 2009/10

VERORDNUNG (EG) NR. 561/2006 GEMÄSS DEM EUROPÄISCHEN ÜBER<br>
INTERNATIONALEN ÜBEREINKOMMEN ÜBER DIE ARBEIT DES IMNER ETRASSENVERKEHR BESCHÄFTIGTEN<br>
FAHRPERSONALS (AETR) Vor jeder Fahrt maschinenschriftlich auszufüllen und zu unterschreiben<br>Zusammen mit den Original-Fahrtenschreiberaufzeichnungen aufzubewah<br>Falsche Bescheinigungen stellen einen Verstoß gegen geltendes Recht da

BESCHEINIGUNG VON TÄTIGKEITEN GEMÄSS DER

- 1. Name des Unternehmens: <u>Jumbo-Fischer GmbH & Co. KG Betrieb Hamburg</u><br>2. Straße Hausnr., Postleitzahl, Ort, Land: <u>Robert-Bosch-Straße 16, 21629. Neu Wulmsdorf</u>.
- DE Telefon-Nr.<sup>o</sup> (mit internationaler Vorwahl): +49 (40) 700 170-0
- 4. Fax-Nr.<sup>o</sup> (mit internationaler Vorwahl): +49 (40) 700 170-10<br>5. E-Mail-Adresse: info@jumbo-fischer.de

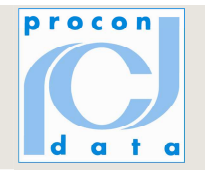